### **Mercurial**

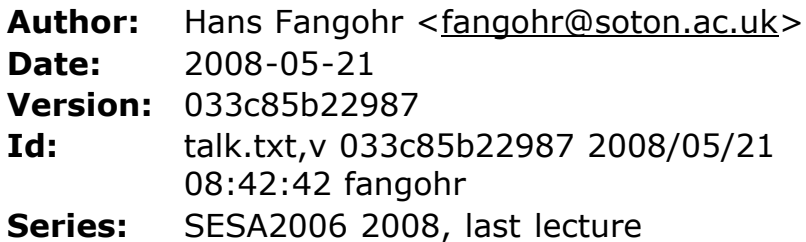

#### **Hint**

Adjust font-size in browser to make slides fill screen. Often, this can be done with CTRL+PLUS or CTRL-MINUS, or pressing the CTRL key and scrolling the mouse wheel (on Mac OS X: use Apple key instead of CTRL)

**Outline**: Why version control?, Mercurial (Hg), Examples

Hans Fangohr is a Senior Lecturer in Computational Methods in the School of Engineering Sciences at the University of Southampton.

This is a very basic introduction to the use of version control systems, and in particular Mercurial. No advanced features such as merging will be discussed (see [Mercurial](http://hgbook.red-bean.com/) Tutorial for this).

# **Why version control (Single users)**

- often we work on documents (or a set of files) for a long time (days, weeks, months)
- we (should) have backup copies in other places
- need to know:
	- $\circ$  regularly: what is the most recent version
	- sometimes: how did the project look like some time ago (say two weeks)
- Common approach:

file-1.doc file-2.doc file-2a.doc

```
file-3.doc
...
```
# **Why version control (in team work)**

- multiple people working on code
- may work on one file simultaneously
- need
	- tracking of versions
	- merging of changes from different people
- Impossible to do manually -> Need version control

# **Mercurial**

- will introduce *idea* of version control together with
- *Mercurial* which is a particular version control package

Homepage: <http://www.selenic.com/mercurial>

Mercurial is abbreviated hg (from the chemical element)

#### **Installation**

Download *binary* from <http://www.selenic.com/mercurial/wiki/index.cgi/BinaryPackages>

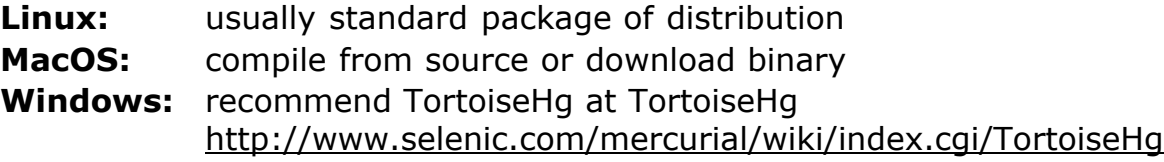

# **Terminology**

**Repository:** something keeping track of all changes to the project for all the past (hidden in .hg) You can think of this as a (hidden) collection of the files file-1.doc, file-2.doc, file-3.doc, file-4.doc.

**Working copy:** the set (visible) files (in the working directory), i.e.

one copy of the project.

Typically, this will contain the most recent version (i.e. file-4.doc)

### **Getting started with hg**

- Suppose we need to write a Python program in a directory project1
- Create directory and change into directory:

```
$> mkdir project1
$> cd project1
$project1>
```
#### **Initialise hg repository**

• Need to do this only once for a given repository:

\$project1> hg init

#### **Checking the status of files**

• Suppose our first file is hello.py in the project1 directory:

```
def hello(msg):
   print "Hello World: %s" % msg
```
We can ask hg whether it knows about the file:

\$project1> hg status hello.py ? hello.py

We could also have used:

\$project1> hg status ? hello.py

and hg will report the status of all files in the directory.

? means: unknown.

#### **In-built help function**

Mercurial has a fairly comprehensive help command:

\$> hg help

Or to get help for a particular command:

```
$> hg help add
hg add [OPTION]... [FILE]...
add the specified files on the next commit
    Schedule files to be version controlled and added to the
    repository.
    The files will be added to the repository at the next
    commit. To undo an add before that, see hg revert.
    If no names are given, add all files in the repository.
...
```
#### **First steps 1: Adding files**

• Add this file to the repository (i.e. tell hg to track it):

```
$project1> hg add hello.py
$project1>
```
At this stage, hg knows that it should add the file. Let's check this (via the status command):

```
$project1> hg status
A hello.py
```
A stands for Added.

Commit changes (ask hg to take snapshot):

```
$project1> hg commit -m "Added my first file"
$project1>
```
#### **First steps 2: checking status**

• Check status:

```
$project1> hg status
$project1>
```
*no news is good news*, i.e. all files in the directory are up-to-date (=identical to last snap-shot)

• Study history of repository (the log):

```
$project1> hg log
changeset: 0:f8087bdd8fc8
tag: tip
```
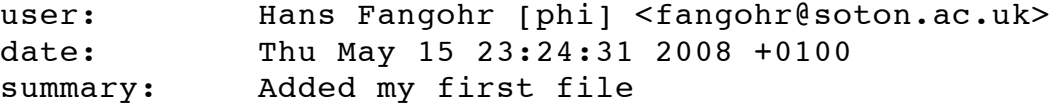

#### **First steps 3: modifying the file**

• extend programm hello.py to read:

```
def hello(msg):
    print "Hello World: %s" % msg
```
hello("from hello.py")

• Has hg realised we have changed the file?:

\$project1> hg status M hello.py

Yes, **M** stands for Modified.

#### **First steps 4: Review the change**

What is the *diff*erence (in comparison to the last snapshot):

```
$project1> hg diff
diff -r f8087bdd8fc8 hello.py
--- a/hello.py Thu May 15 23:24:31 2008 +0100
+++ b/hello.py Thu May 15 23:29:32 2008 +0100
@@ -1, 2 +1, 4 @@def hello(msg):
        print "Hello World: %s" % msg
+
+hello("from hello.py")
```
• Suppose we are happy with this change, and want to take a snap-shot: (i.e. *commit* the change):

```
$project1> hg commit -m "Adding main program"
$project1>
```
# **First steps 5: The history (again)**

• Check out the history of the project:

\$project1> hg log changeset: 1:7bcacdc541fb tag: tip user: Hans Fangohr [phi] <fangohr@soton.ac.uk> date: Thu May 15 23:35:53 2008 +0100

```
summary: Adding main program
changeset: 0:f8087bdd8fc8
user: Hans Fangohr [phi] <fangohr@soton.ac.uk>
date: Thu May 15 23:24:31 2008 +0100
summary: Added my first file
```
#### **First steps 6: Adding another file**

We create a new file README.txt which contains this line:

The hello.py program prints a friendly message.

Let's check the status, add, commit and check:

```
$project1> hg status
? README.txt
$project1> hg add README.txt
$project1> hg status
A README.txt
$project1> hg commit -m "Adding RENAME file"
$project1> hg status
$project1>
```
#### **First steps 7: Study the history**

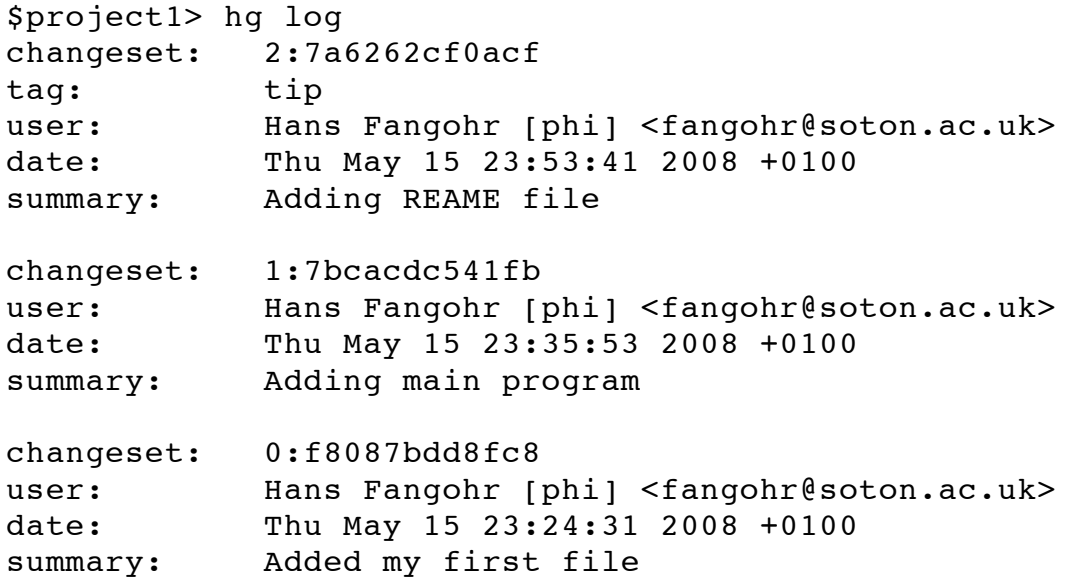

### **Other ways of reading the history**

#### **Graphical interface**

\$project1> hg view

#### **Using webserver**

```
$project1> hg serve
```
and point webbrowser to [http://localhost:8000](http://localhost:8000/)

#### **See which line was written when (and by whom!)**

```
$project1> hg blame hello.py
0: def hello(msg):
0: print "Hello World: %s" % msq
1:
1: hello("from hello.py")
$project1> hg blame -u hello.py
fangohr: def hello(msg):
fangohr: print "Hello World: %s" % msg
fangohr:
fangohr: hello("from hello.py")
```
# **Typical cycle**

While programming (or writing a report, creating a web page, etc), we tend to follow this cycle:

- 1. do the work (i.e. modify files)
- 2. commit changes with commit message
- 3. back to 1.

Only occasionally, we need to do special things:

- examine the history (partly shown)
- go back to an older snap shot

-> this is next

#### **The update command**

update refers to the files in the *working directory* (not the repository), and allows 'time travel'.

• To go back to revision 0, use:

```
$project1> hg update -r 0
1 files updated, 0 files merged, 1 files removed, 0 files unresolved
```
(Similarly, can use hg update  $-r$  1, hg update  $-r$  2 etc)

What files are in the working directory?:

```
$project1> ls
hello.py
```
#### **The update command (part 2)**

What is the content?:

```
$project1> cat hello.py
def hello(msg):
        print "Hello World: %s" % msg
```
To check the version of the files in the working directory, use the parent command:

```
$project1> hg parent
changeset: 0:f8087bdd8fc8
user: Hans Fangohr [phi] <fangohr@soton.ac.uk>
date: Thu May 15 23:24:31 2008 +0100
summary: Added my first file
```
#### **The update command (part 3)**

To go to the most recent version in the repository (the *tip*) use:

```
$project1> hg update tip
```
or simply hg update.

Can also request the latest snap shot taken before 23:50 on 15 May 2008:

```
$project1> hg update --date "<2008-05-15 23:45"
Found revision 1 from Thu May 15 23:35:53 2008 +0100
0 files updated, 0 files merged, 1 files removed, 0 files unresolved
```
Check status of working directory:

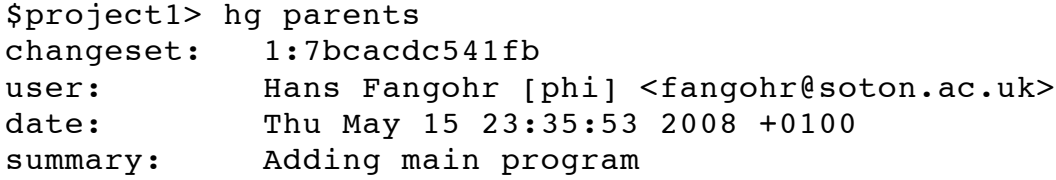

Useful if you happen to know that at a certain date something worked.

# **Adding user-defined tags**

- Version control is particularly important when maintaining software that is released to users.
- Also useful if we need to remember particular revisions (such as interim report, Masters thesis, ...)

#### **User-defined tag examples**

Suppose we have released revision 2 as version 1.0 of the software:

```
$project1> hg tag -r 2 "release 1.0"
$project1> hg tags
tip 3:691317be5f4b
release 1.0 2:7a6262cf0acf
```
# **Adding user-defined tags (part 2)**

- the *tags* command lists all defined tags
- can also see tags in log:

\$project1> hg log

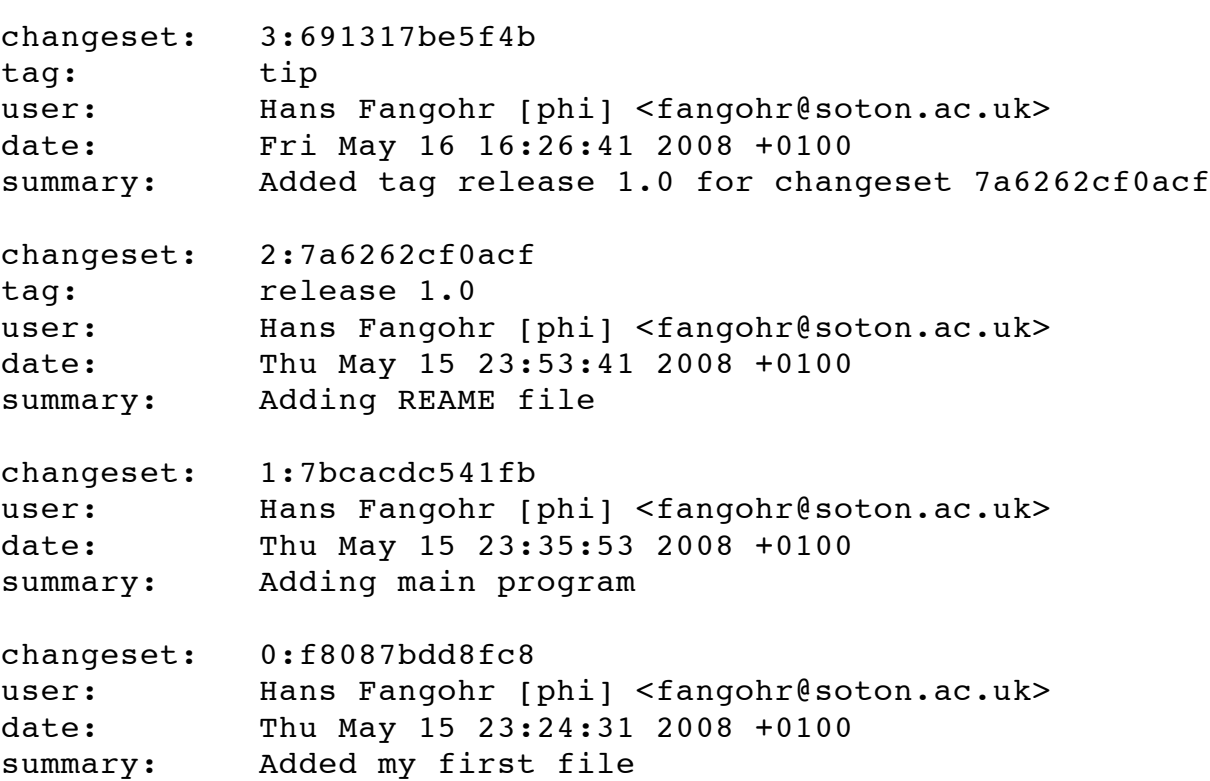

# **Adding user-defined tags (part 3)**

Can now use the tag "release 1.0" instead of the revision number if, say, we need to go back to that version:

```
$project1> hg update -r "release 1.0"
```
- It can also make sense to tag particular versions of your work, i.e. use tags like:
	- o interim report
	- o final as submitted
	- has bug

### **What are revision specifiers**

- Revisions (=snap-shots) are identified by
	- hashes (such as 7a6262cf0acf) and
	- integers (such as 2)
	- user-defined tags (see Adding [user-defined](file:///Users/fangohr/work/talks/Mercurial/talk.html#adding-user-defined-tags) tags)

The integers are easier to use.

#### **Caution!**

If you use the push, pull or merge commands, the integers may change. See [Mercurial](http://hgbook.red-bean.com/) tutorial for details.

# **Removing files from the repository**

• To remove a file from the repository (say README.txt), you can use:

```
$project1> hg remove README.txt
```
- Mercurial will tag the file for removal, and will delete it with the next commit.
- Note that the history of the file is not changed: we can always go back to earlier revisions and the file will be there.

# **Renaming files and directories**

You can easily rename a file with hg. Suppose we need to rename README.txt to readme.txt:

\$project1> hg rename README.txt readme.txt

This (i) renames the file in the working directory and (ii) include the change in the repository the next time we commit.

#### **A bad way of renaming**

You could rename a file as follows:

- copy README.txt to readme.txt without hg
- tell hg to remove README.txt from the repository and
- tell hg to add readme.txt.

This his two disadvantages: (i) hg cannot know that this is the same file and (ii) this will take much more disk space than using hg rename.

### **Where is all the history stored?**

The whole repository lives in a hidden directory with name .hg. (it is hidden due to the leading dot.

On Linux/Unix/Mac OS X, you can display hidden directories with the -a switch:

```
$project1> ls -a
.hg README.txt hello.py
```
### **Reverting changes**

• Suppose you are working on file hello.py. You start with the most recent version from the repository:

\$project1> hg update

You make some changes to hello.py, and then realise that your changes were not useful, and you want to go back the last version from the repository.

There are two options:

- 1. You delete the file manually and run hg update.
- 2. You use the revert command: ha revert hello.py.

# **Uncommitting the commit**

If you have committed something that you didn't want to commit, you can *undo* the last commit (but only the last commit!) with:

```
$project1> hg rollback
```
# **Making copies (backups?) of the repository**

You can either

- just copy the whole project1 folder (which includes the hidden .hg directory) to another place
- or (recommended): you can ask hg to make the copy:

```
$project1> cd ..
$> hg clone project1 my-backup-project1
```
Now you have an identical copy of the repository in directory my-backup-project1.

-> See also using multiple [repositories](file:///Users/fangohr/work/talks/Mercurial/talk.html#multiple-repositories) (pull, push, merge)

#### **Note**

```
To propagate changes from the original repository
(project1) to the cloned copy (my-backup-project),
do this:
```

```
$> cd my-backup-project1
$my-backup-project1> hg pull
```
# **Multiple repositories**

- When working with several people, one can have multiple repositories in different places:
	- Developer A may be working on the graphical userinterface while developer B is improving the numerical part of the code.
	- In a Group Design Project report student A might be working on the introduction, student B on results chapter 1 and

student C on the appendix of a large (LaTeX) document.

- Ocasionally (maybe quite frequently), the changes in these repositories (or some of these) need to be combined (*merged*)
- We will cover this advanced topic only superficially for one particular setup (with one central master repository).

There are many other ways in which (distributed) version control systems can be used. See [Mercurial](http://hgbook.red-bean.com/) tutorial for details.

### **Multiple repositories: one master repository**

1. Create the master repository, say:

```
$> mkdir master
$> cd master
$master> hg init .
```
- 2. Add any files that you have already, and commit.
- 3. Now indivduals can clone from the master to carry out their work:

```
$> hg clone master my-copy-A
$> cd my-copy-A
```
- Do the work here, and and modify files, commit as many times as you like (may need *pull*; see below).
- When you have completed your work, commit everything and *push* your changes to the master (may need *pull* first):

\$my-copy-A> hg push

### **Multiple repositories: one master (2)**

4. To import changes from the master repository (others could have done some work in the mean time) into my-copy-A, use the *pull* command:

> \$my-copy-A> hg commit #commit all our changes first \$my-copy-A> hg pull

This will update the *repository* (not the working directory). To bring changes into the working directory, we have to *update*:

\$my-copy-A> hg update

If there have been changes on files that we have worked on as well, a *merge* has to take place (command is hg merge)

- This is usually automatic and hg will tell us if required.
- $\circ$  Rarely, one needs to edit a file manually during the merge.
- $\circ$  After a merge, we need to commit, typically like this:

\$my-copy-A> hg commit -m "merge"

# **Multiple repositories: one master (3)**

The *cloning*, *pull*ing and *push*ing between repositories can happen

- on the same file system (computer)
- between computers using either
	- ssh or
	- the web server

This is an advanced topic (see [Mercurial](http://hgbook.red-bean.com/) Tutorial).

# **Scientific truth and** *reproducibility*

- we tend to believe the 'results' or 'findings' of a research group (or individual), if other individuals and groups can *reproduce* them
- this implies that individuals should be able to reproduce all of their (earlier) results
- if these results include computer simulations, then we need to know
	- which version of the simulation programme/code was used
	- what input parameters (configuration files?) were used

#### **Important**

When using computer simulations, we should use version control to be able to reproduce any earlier results at any point in the future.

# **Summary of important commands**

```
hg add (add files)
hg commit (commit changes)
hg status (show modified/missing/added/removed files)
hg log (show log)
hg diff (show diff to version of working directory)
hg parents (show version of working directory)
hg update (updated working directory)
hg clone (copy repository)
hg tag (add tag)
hg tags (list tags)
```
# **Abbreviating commands**

Most commands can be abbreviated, such as:

status -> st commit -> ci diff -> di update -> up rename -> mv

# **Odd bits of information**

• Mercurial ( $hq$ ) is written in Python

# **Advanced functionality**

Read more about these topics in the (inofficial) manual at [http://hgbook.red-bean.com](http://hgbook.red-bean.com/)

- keyword expansion
- sending emails when revisions are committed, or repositories

pushed

• access control (beyond ssh)

# **Useful entries in user hg configuration file**

On a Linux/Mac OS X user account, this is (an optional) file .hgrc in the home directory:

```
[ui]
#tell Mercurial what user information to use in commit messages
username = Hans Fangohr [phi] <fangohr@soton.ac.uk>
[extensions]
#this enables the 'hg view' command
hgk=
[web]
#this makes for a nicer layout of the web interface (which is started
#with 'hg serve'
style=gitweb
```
# **Use Mercurial without access to server**

Suppose we have developer **A** and **B** that need to work on the same project, but cannot access any mercurial servers jointly (typically due to firewalls, restrictions imposed by employer, etc). Suppose **A** hold the repository THEREPO from which the work is meant to start. Somehow, **A** needs to give **B** a copy of the repository (mail, email, usbstick, ftp server, ...). Suppose the current tip of that repository is 4f45839f613c:

if **A** makes a change to the repository, he needs to create a *bundle*:

```
$> cd THEREPO
$THEREPO> hg bundle --base 4f45839f613c changes.bundle
```
and email the bundle changes.bundle to **B**. This bundle contains all changes since the specified base version.

**B** can simply pull from that file (and update afterwards):

```
$> cd THEREPO_at_B
$THEREPO at B> hg pull changes.bundle
```
If the bundle contains changes that are already present in **B**'s version of THEREPO, then these will be ignored when pulling.

If **B** wants to communicate changes to **A**, he needs to follow the same instructions (to create a bundle and email it to **A**).

# **Summary**

- Nowadays, some version control software (such as hg) is
	- $\circ$  easy to install
	- very easy to use (in single user mode), but sufficiently sophisticated to support very complex projects
	- o well documented (start with [Mercurial](http://hgbook.red-bean.com/) Tutorial and other links on [Mercurial](http://www.selenic.com/mercurial) home page).
- An effective way to:
	- $\circ$  keep track of the history of a project
	- o retrieve from errors (such as accidental deletion of files, inability to retrieve working version)
	- always find the most recent version of a document and
	- $\circ$  reliably retrieve earlier versions if required.

(end of hand outs)